<span id="page-0-0"></span>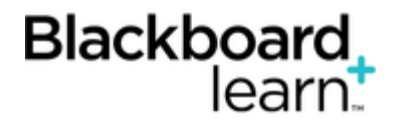

### **[My Blackboard](#page-0-0)**

Everything you need for your Blackboard experience is in one convenient location. My Blackboard provides you with quick and easy access to critical and timely information regarding your school, courses, and fellow classmates. From My Blackboard you can view how you are doing in each of the courses you are enrolled in, see grades, be reminded of assignments that are due, and much more.

Note: Your school may not allow you to change your personal information, password, or settings through Blackboard Learn. Because Blackboard Learn often shares data with other systems on campus, such as the registrar's office, it may be necessary to ensure that your information is the same everywhere. In this case, your school will have a different way to change your information. To learn more, please contact your school.

### **Watch a Tutorial**

Double-click the video to enlarge the viewing area.

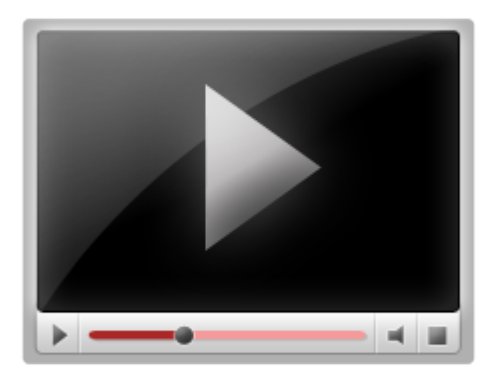

**Bb Home** displays an overview of recent activity, such as messages, items that were recently graded, and items that are due. Click each tool in the menu to access the page.

#### **My Blackboard Tools**

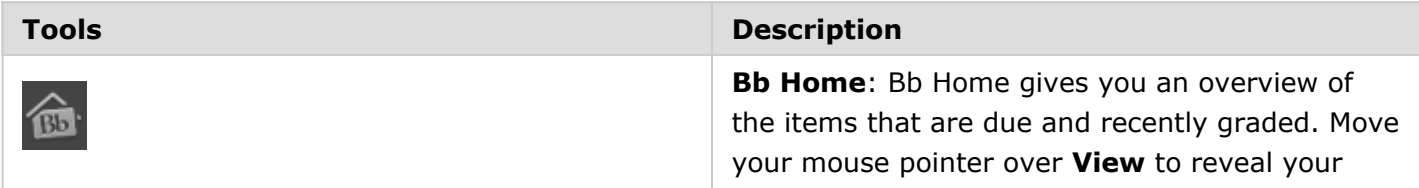

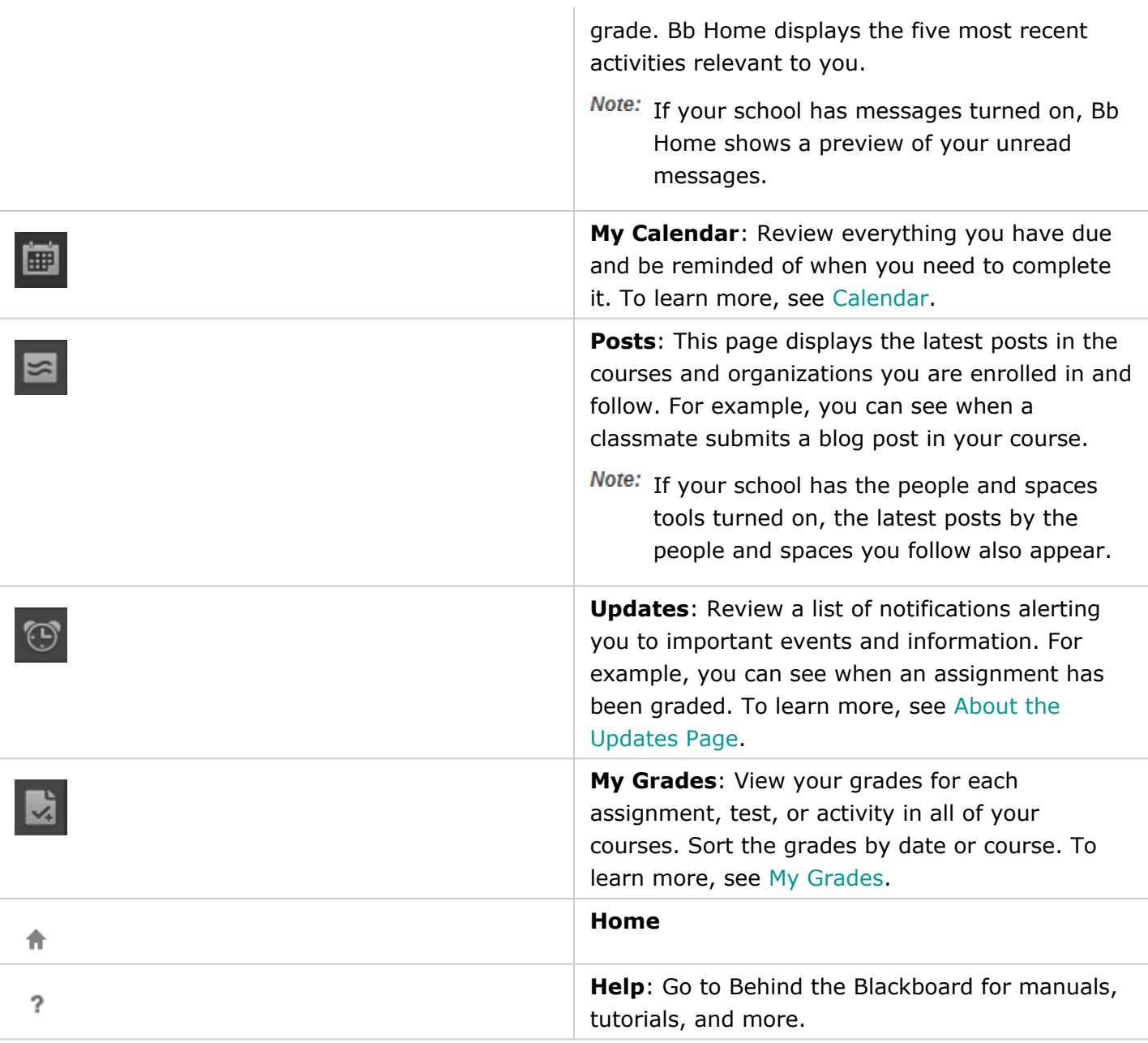

# **My Blackboard Social Community**

Identity and presence are an important part of participation in learning activities. With My Blackboard, you can create an online identity, find and connect with other users, and engage in group and peer collaboration.

Note: If you do not see any of these tools, your school has not turned them on.

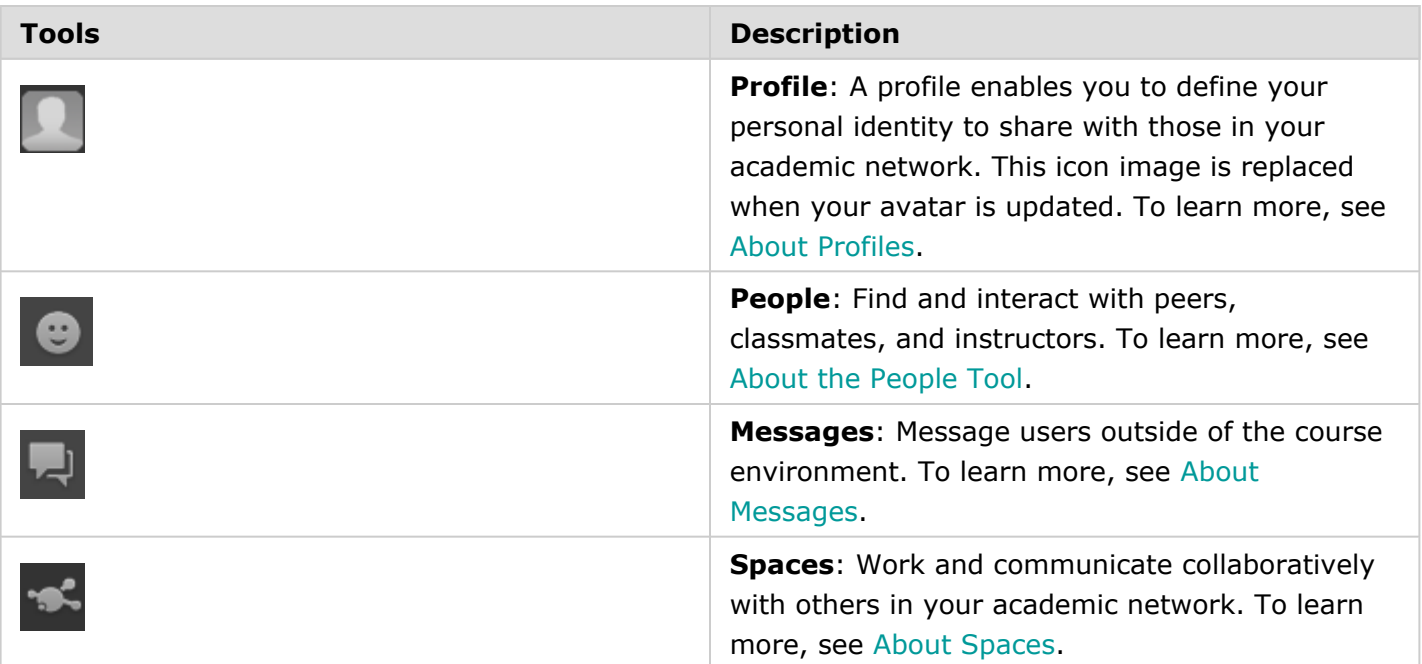

# **In this section...**

- [Messages](https://help.blackboard.com/en-us/Learn/9.1_SP_10_and_SP_11/Student/020_Your_Personal_Blackboard/000_Messages)
- [Profiles](https://help.blackboard.com/en-us/Learn/9.1_SP_10_and_SP_11/Student/020_Your_Personal_Blackboard/010_Profiles)
- [Spaces](https://help.blackboard.com/en-us/Learn/9.1_SP_10_and_SP_11/Student/020_Your_Personal_Blackboard/020_Spaces)
- [The People Tool](https://help.blackboard.com/en-us/Learn/9.1_SP_10_and_SP_11/Student/020_Your_Personal_Blackboard/030_People_Tool)
- [The Posts Page](https://help.blackboard.com/en-us/Learn/9.1_SP_10_and_SP_11/Student/020_Your_Personal_Blackboard/040_Posts_Page)
- [The Updates Page](https://help.blackboard.com/en-us/Learn/9.1_SP_10_and_SP_11/Student/020_Your_Personal_Blackboard/050_Updates_Page)
- [Changing Your Password, Personal Information, and Settings](https://help.blackboard.com/en-us/Learn/9.1_SP_10_and_SP_11/Student/020_Your_Personal_Blackboard/060_Change_Personal_Info_and_Settings)
- [Reporting Inappropriate Content](https://help.blackboard.com/en-us/Learn/9.1_SP_10_and_SP_11/Student/020_Your_Personal_Blackboard/070_Reporting_Inappropriate_Content)
- [Best Practice: Protecting Your Reputation and Identity Online](https://help.blackboard.com/en-us/Learn/9.1_SP_10_and_SP_11/Student/020_Your_Personal_Blackboard/080_Protect_Reputation_and_Identity_Online)

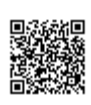